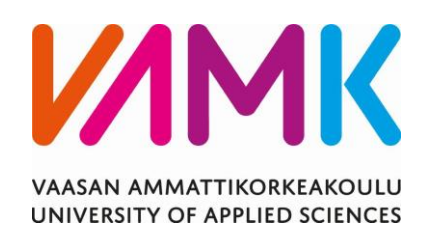

Ville Käki

# WORDPRESS-SIVUSTON TOTEUTUS

Case Porvoon seudun selkäyhdistys

Liiketalous 2023

VAASAN AMMATTIKORKEAKOULU Tietojenkäsittely

# **TIIVISTELMÄ**

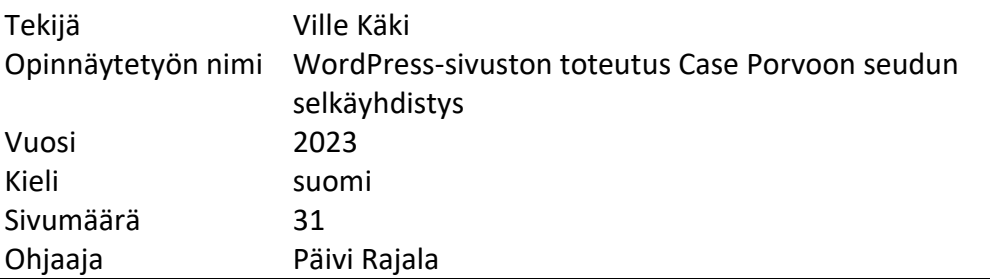

Opinnäytetyöni alkoi Haven Porvoon löydettyä sopivan ja mielenkiintoisen projektin minulle. Porvoon seudun selkäyhdistys tarvitsi nykyaikaiset kotisivut yhdistykselleen. Sivuston suunnitteluun osallistui minun lisäkseni Haven Porvoo ja selkäyhdistyksen edustajat. Sivusto on toteutettu WordPress-ohjelmistolla.

WordPress on avoimeen lähdekoodiin perustuva WWW-sisällönhallintaohjelmisto. Se on suosituin WWW-sisällonhallintajärjestelmä, joka on käytössä yli 43 prosentilla kaikista verkkosivuista. Minun osuuteni projektista alkoi suunnitteluvaiheesta sisältäen toteutuksen ja testauksen. Yhdistys halusi täydet oikeudet sivuston ylläpitoon, jotta he voivat myöhemmin lisätä tai muokata sen sisältöä.

Kiinnostuin projektista, koska se kehittää osaamistani työelämää varten ja syventää jo opittuja tietoja ja taitojani. Projekti oli todella mieluinen aina suunnittelusta itse toteutukseen. Lopputuloksena julkaistu sivusto on selkeä, käyttäjäystävällinen ja palvelee yhdistyksen tarpeita.

VAASAN AMMATTIKORKEAKOULU UNIVERSITY OF APPLIED SCIENCES Tietojenkäsittely

# **ABSTRACT**

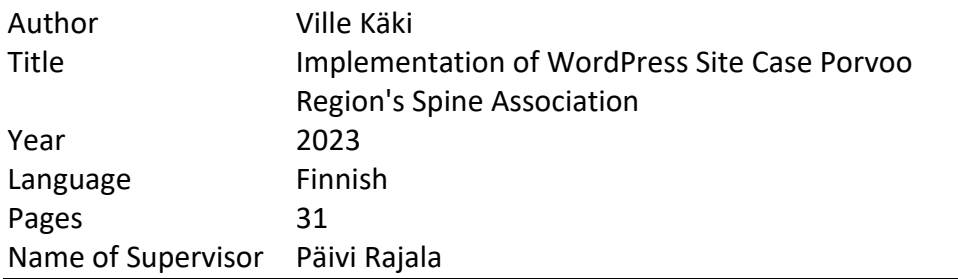

The project of this bachelor's thesis started when Haven Porvoo offered a suitable and interesting project. Porvoo Region's Spine Association needed a modern website for its association. In addition to my input, Haven Porvoo and the representatives of the spine association participated in the design of the website. The site was implemented with WordPress content management system.

WordPress is a WWW solution content management system based on opensource code. It is the most popular content management system, and it is used by more than 43% of all web pages. My role in the project started from the planning phase including implementation and testing. The association wanted full rights to maintain the site, so that the content of the website can later be added or modified.

I became interested in the project because it could develop my professional skills for working life and deepened my knowledge and skills. The project was meaningful to me from the planning to the actual implementation. The website is clear, user-friendly and serves the needs of the association.

# **SISÄLLYS**

TIIVISTELMÄ

**ABSTRACT** 

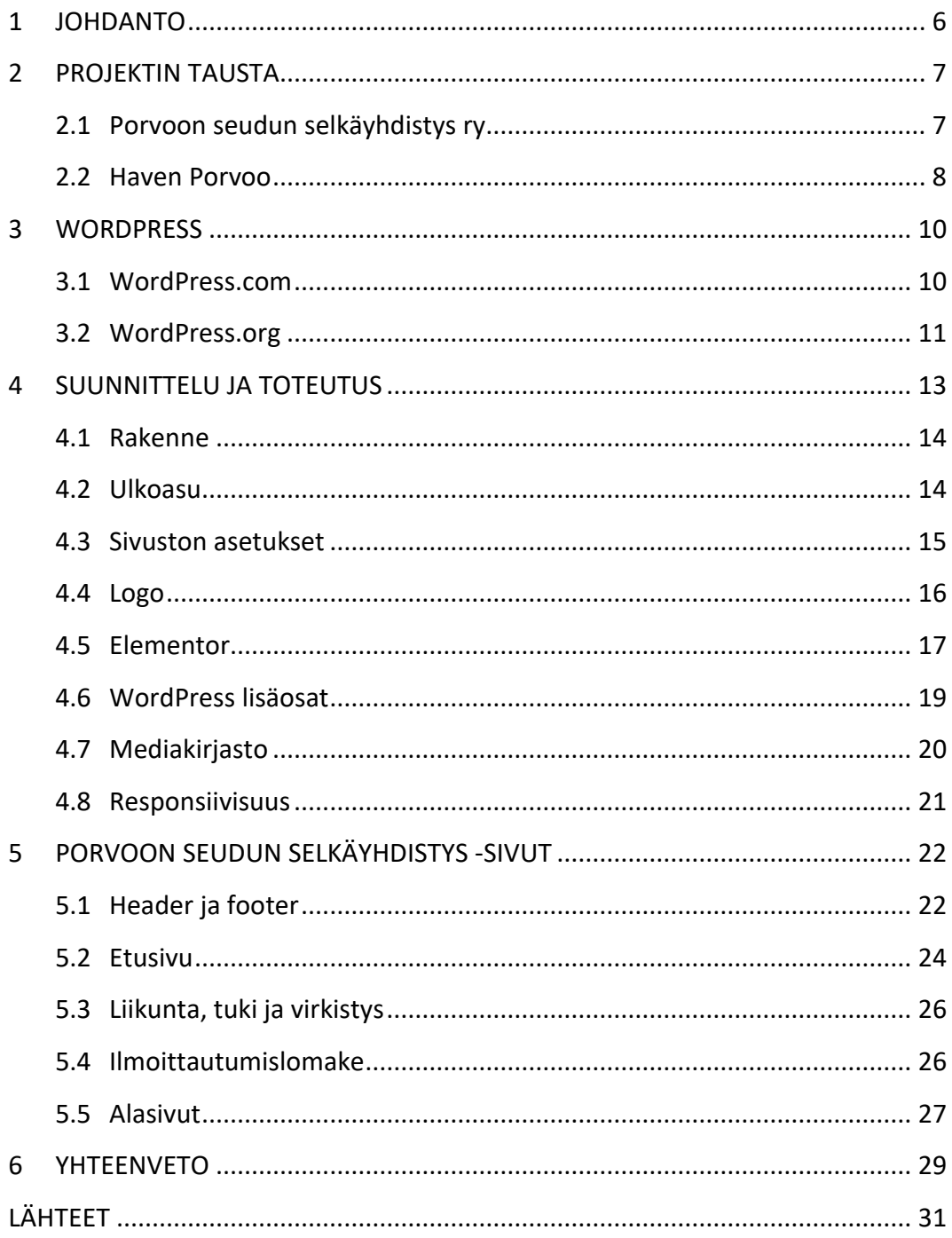

## **KUVIO- JA TAULUKKOLUETTELO**

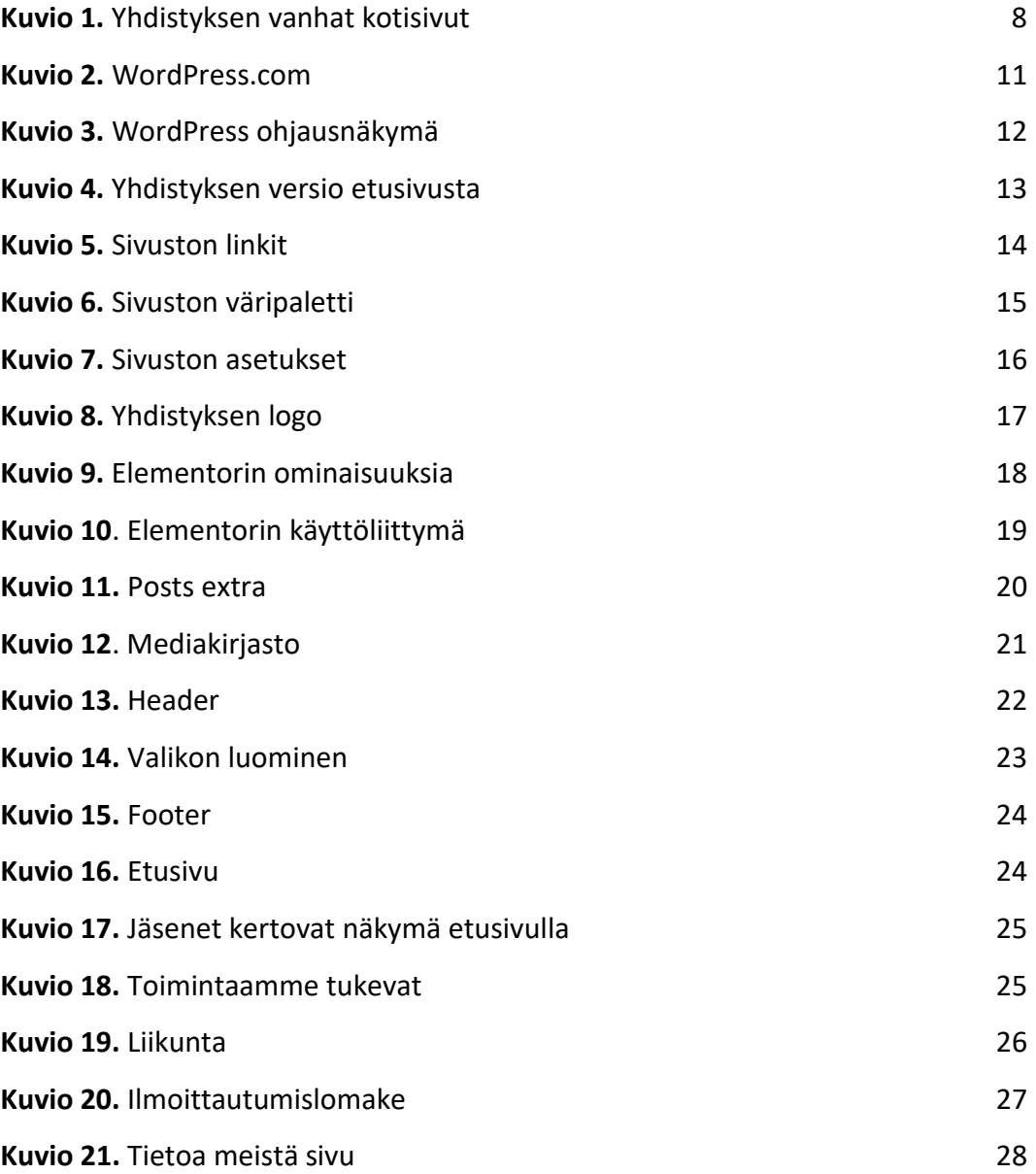

#### <span id="page-5-0"></span>**1 JOHDANTO**

Tämän opinnäytetyön tarkoituksena on toteuttaa WordPress-sivusto Porvoon seudun selkäyhdistykselle alusta loppuun. Valitsin aiheen oman kiinnostuksen ja osaamisen pohjalta. Projektin tarkoituksena on syventää jo aiemmin opittuja tietoja ja taitoja sekä kehittää itseäni työelämää varten. Opinnäytetyön aihe on ajankohtainen, sillä Porvoon seudun selkäyhdistyksen kotisivut kaipaavat päivitystä nykypäivään. Valmista suunnittelua ei sivustolle ollut, vaan osallistuin yhdessä sivuston suunnitteluun molempien osapuolien kanssa asiakkaan toiveita ja tarpeita kuunnellen. Loimme google driveen kansion, johon asiakas pystyi lataamaan sivuston tekstejä ja muita materiaaleja.

Opinnäytetyön toimeksiantajana toimii Haven Porvoo. Yritys on minulle entuudestaan tuttu, sillä suoritin siellä työharjoittelun. Haven Porvoo on WordPress-toimisto Porvoosta. Yritys suunnittelee ja toteuttaa yrityksille kotisivuja ja verkkokauppoja vuosien kokemuksella (Haven Porvoo 2023).

Projektin aiheena on suunnitella ja toteuttaa sivusto Porvoon seudun selkäyhdistykselle. Sovimme toimeksiantajan kanssa harjoitteluni lopussa, että teen opinnäytetyön heille toimeksiantona. Pääsin aloittamaan heti sopivan projektin löydyttyä. Kiinnostukseni WordPressiä kohtaan heräsi jo heti harjoitteluni aikana, joten minulle oli sen jälkeen selvää, mistä aion opinnäytetyöni tehdä. Projektin tavoitteena oli luoda nykyaikaiset toimivat sivut asiakkaalle. Porvoolaisuuden korostaminen etenkin etusivulla oli toivottavaa. Sivusto luotiin wordpress.org- ohjelmalla, joka on suosituin sisällönhallintajärjestelmä. Opinnäytetyössä käsitellään sivuston suunnittelua ja toteutusta sekä teoriaa WordPressistä. Tämä on laadullinen tapaustutkimus, joka toteutettiin projektina. Työssä vastataan tutkimuskysymykseen: Miten suunnitellaan ja toteutetaan käyttäjälähtöinen sivusto Porvoon seudun selkäyhdistykselle.

### <span id="page-6-0"></span>**2 PROJEKTIN TAUSTA**

Minulle oli alusta asti selvää, että haluan tehdä opinnäytetyöprojektin WordPresssivuston toteutuksesta. Haven Porvoo ehdotti minulle opinnäytetyöksi tätä projektia. Tiesin alusta asti, että projekti tarjoaa haastetta, mutta tulee kehittämään taitojani työelämää varten. Projektissa kiehtoi oman mielenkiinnon lisäksi vapaus ja vastuu sivuston suunnitteluun ja toteutukseen liittyen. Mitään valmista suunnittelua ei sivustolle tehty, vaan pääsin osallistumaan siihen heti projektin alusta lähtien. Tämä toi projektiin lisää haastetta, koska aikaisempaa kokemusta suunnittelusta minulla ei ollut.

Verkkosivut luotiin, koska Porvoon seudun selkäyhdistys tarvitsi nykyaikaiset ja mielenkiintoa herättävät sivut. Sivuston haluttiin erottuvan muista selkäyhdistyksistä juuri porvoolaisuudella ja sen korostamisella etusivulla. Etusivulle haluttiin kuva legendaarisista Porvoon punaisista ranta-aitoista.

Sivuston piti olla käyttäjäystävällinen, selkeä ja tiedot helposti löydettävissä. Omana tavoitteenani oli syventää jo aiemmin opittuja tietoja ja taitoja mitä sivuston rakentaminen vaatii. Näin projektin myös edistävän valmiuksiani tulevaa työelämää varten.

#### <span id="page-6-1"></span>**2.1 Porvoon seudun selkäyhdistys ry**

Porvoon seudun selkäyhdistyksen (kuvio 1) tarkoituksena on edistää selkäsairaiden ja selkäongelmaisten hoitoa ja kuntoutusta. Yhdistys on perustettu vuonna 1988. Yhdistyksen toimintamuotoja ovat mm. fysioterapeutin ohjaamat liikuntaryhmät, vertaistuki, luennot, virkistys- ja harrastustoiminta. Yhdistyksellä on yli 200 jäsentä (Porvoon seudun selkäyhdistys 2023.)

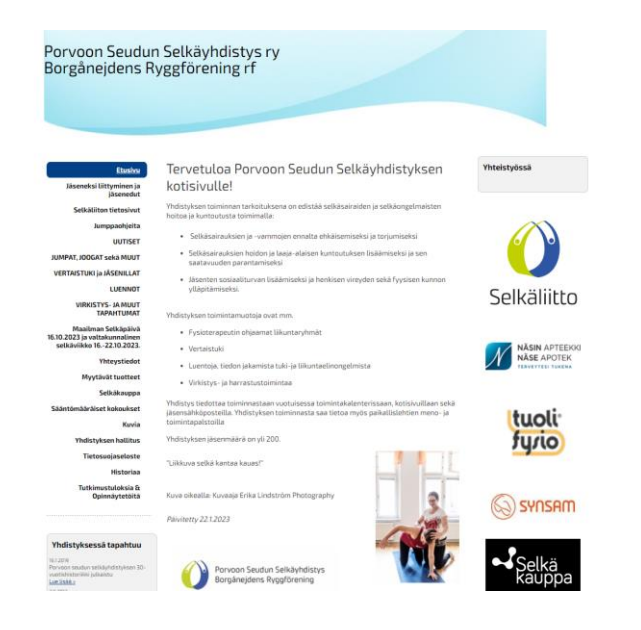

**Kuvio 1.** Yhdistyksen vanhat kotisivut

#### <span id="page-7-1"></span><span id="page-7-0"></span>**2.2 Haven Porvoo**

Haven Porvoo on digitaalisen markkinoinnin palveluita tarjoava osaaja. Yritys suunnittelee ja toteuttaa yrityksille kotisivuja ja verkkokauppoja yli 400 toteutetun projektin kokemuksella. Jokainen projekti on erilainen. Tämän vuoksi onkin tärkeää, että projektin alussa tehdään kattava kartoitus, jotta lopputuloksesta saadaan asiakkaan toiveiden ja tarpeiden mukainen. Yritys tarjoaa myös sivuston ylläpito- ja jatkokehityspalveluita. Lisäksi logot, yritysilmeet, mainonnan palvelut ja sisällöntuotanto kuuluvat yrityksen palveluihin (Haven Porvoo 2023).

 $\odot$ 

Yritys on perustettu vuonna 2018 osuuskunnan muodossa. Myöhemmin vuonna 2023 yritysmuoto muutettiin osakeyhtiöksi. Haven Porvoossa työskentelee tällä hetkellä kolme työntekijää.

Yrityksen asiakaskunta on monipuolinen. Tämän huomasin jo harjoitteluni alkuvaiheessa. Asiakkaina toimii eri kokoisia yrityksiä laidasta laitaan aina ravintoloista rautakappaan ja kaikkea siltä väliltä. Yrityksen imagoon kuuluu vahvasti porvoolaisuus, vanhoista asiakassuhteista kiinni pitäminen, heidän palvelemisensa ja auttaminen. Haven Porvoo on tiiviissä yhteistyössä paikallisten yritysten kanssa niin ravintoloiden kuin erilaisten liikkeidenkin kanssa. Yrityksen toimitilat sijaitsevat kauniissa vanhassa Porvoossa muutaman sadan metrin päässä keskustasta.

#### <span id="page-9-0"></span>**3 WORDPRESS**

WordPress (kuvio 2) on avoimeen lähdekoodiin perustuva WWW-sisällönhallintaohjelmisto. Se on suosituin WWW-sisällönhallintajärjestelmä. WordPressiä käyttää yli 43 % kaikista verkkosivuista. WordPressillä on suuri toimittajakunta ja laaja kansainvälinen kehittäjäyhteisö. Suomessa se on erityisen suosittu oppilaitosten, yhdistysten, järjestöjen ja kaupunkien suosima verkkopalvelualusta (Linnermo 2019; W3Techs 2023).

WordPress sai alkunsa vuonna 2023, kun Mike Little ja Matt Mullenweg loivat b2/cafelog-blogityökalun. Tarve tyylikkäälle ja hyvin suunnitellulle julkaisujärjestelmälle oli selvä jo silloin. WordPressin perusohjelmisto on yksinkertainen, mutta se tarjoaa siitä huolimatta tehokkaita ominaisuuksia kasvuun ja menestykseen. (WordPress 2023; WPbeginner 2023b.)

#### <span id="page-9-1"></span>**3.1 WordPress.com**

WordPress.com (kuvio 2) on WordPressin omilla palvelimella käytettävä selainversio. WordPress.com on erityisen suosittu blogien julkaisuun. WordPress.comin käyttö on kuitenkin rajoitettua esimerkiksi lisäosien asennusten myötä. Lisäosat mielletään yhdeksi WordPressin parhaista ominaisuuksista. Käyttäjät useasti vaihtavat WordPress.comista WordPress.org-sivustoon, koska he eivät halua rajoittaa,

mitä he voivat tehdä sivustollaan. Wordpress.com näyttää myös mainoksia sivustolla, ellei päivitä heidän maksulliseen versioonsa. (WPbeginner 2023a.)

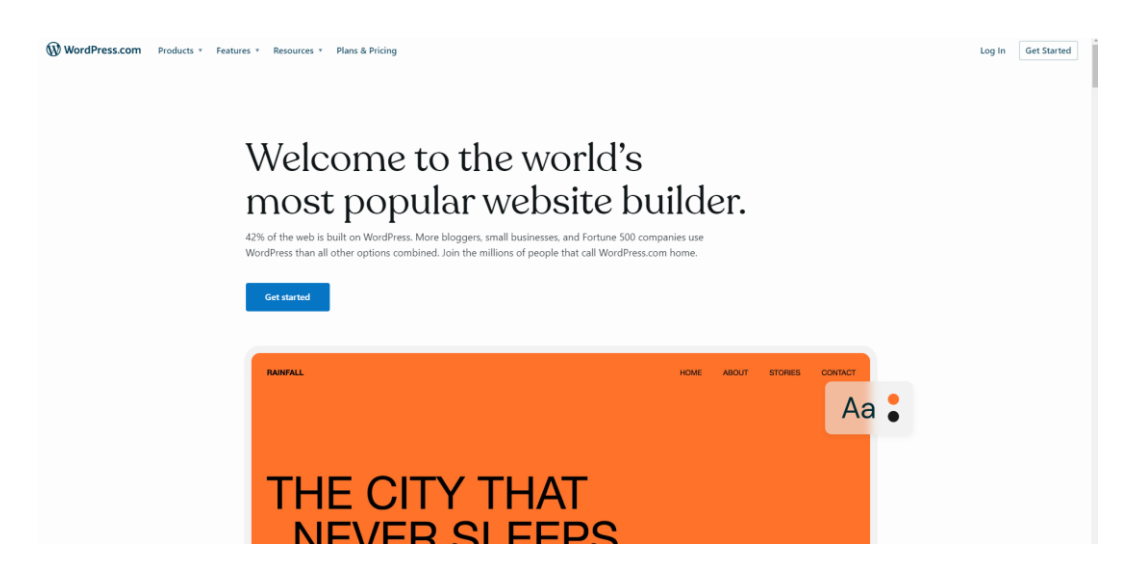

**Kuvio 2.** WordPress.com

#### <span id="page-10-1"></span><span id="page-10-0"></span>**3.2 WordPress.org**

WordPress.org (kuvio 3) on maksuton avoimen lähdekoodin ohjelmisto, joka asennetaan omaan verkkopalveluun. Domain ja webhotelli on itse hankittava sivuston luomiseksi. WordPress.orgin avulla voit hallinnoida verkkosivustoasi täysin. Sen avulla voi vapaasti tehdä mitä haluaa verkkosivustollesi ja muokata niin paljon kuin tarvitsee. (WPbeginner 2023b.)

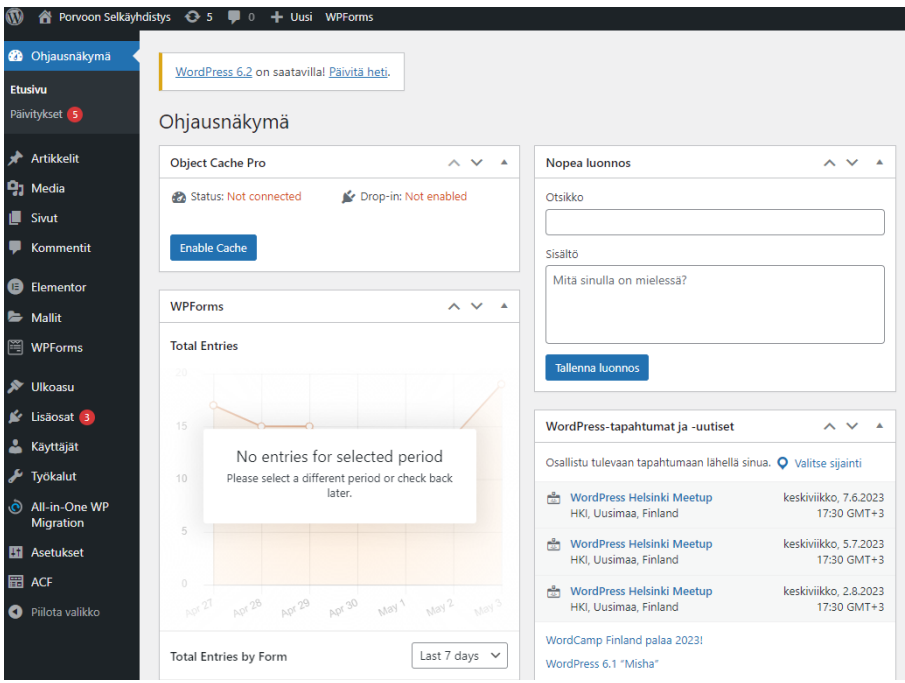

<span id="page-11-0"></span>**Kuvio 3.** WordPress ohjausnäkymä

## <span id="page-12-0"></span>**4 SUUNNITTELU JA TOTEUTUS**

Projektin suunnittelu alkoi tarvekartoituksella. Aloituspalaverissa kävimme suunnittelutiimin kanssa läpi, mitä asioita halutaan sivustolle. Yhdistyksen mukaan jäsenistö on melko iäkästä ja naisvaltaista. Tavoite on nuorentaa ja lisätä yhdistyksen miesjäsenien osuutta. Tämä oli otettava huomioon sivuston suunnittelussa. Sivuston täytyy olla selkeä, käyttäjäystävällinen ja tiedot helposti löydettävissä. Porvoon seudun selkäyhdistys suunnitteli ensimmäisen version etusivusta (kuvio 4).

<span id="page-12-1"></span>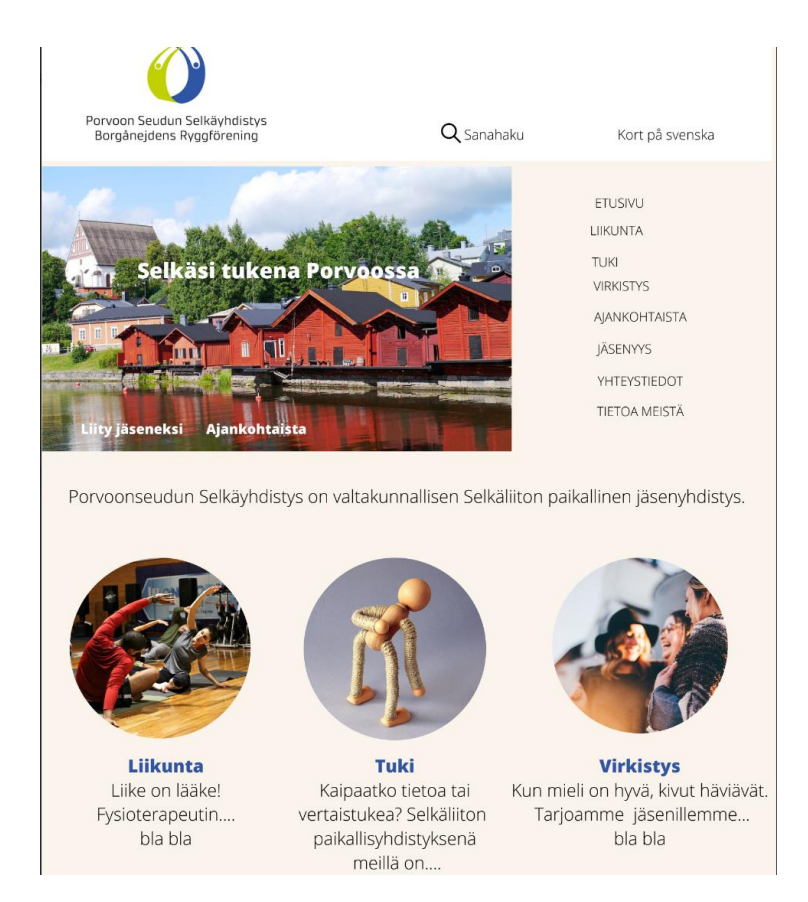

**Kuvio 4.** Yhdistyksen versio etusivusta

#### <span id="page-13-0"></span>**4.1 Rakenne**

Etusivun alkuun haluttiin liikunta-, tuki- ja virkistysosat. Näihin osiin sijoitetaan lyhyt tekstiote varsinaisen sivun tekstistä ja painike, joka vie omalle alasivulleen. Yhdistys halusi, että ruotsinkieliset otetaan myös paremmin huomioon. Tätä varten sivustolle tehtiin kort på svenska -sivu, joka on etusivua muistuttava ruotsinkielinen sivu. Kun etusivu oli luotu ja rakenne hyväksytty suunniteltiin ja toteutettiin alasivut. Valikko oli ensimmäisessä suunnitteluversiossa pystyssä etusivun oikeassa reunassa, mutta lopulta se sijoitettiin headeriin vaakasuoraan selkeällä fontilla käyttökokemuksen parantamiseksi. Sivuston yläpalkkiin haluttiin myös sisällyttää hakutoiminto. Sivuston sisäiset linkit haluttiin avautuvan samaan välilehteen, kun puolestaan sivuston ulkopuoliset linkit (kuvio 5) uuteen välilehteen. Tämän muuttaminen tapahtuu helposti linkin asetuksista.

# Lisää tai muokkaa linkkiä

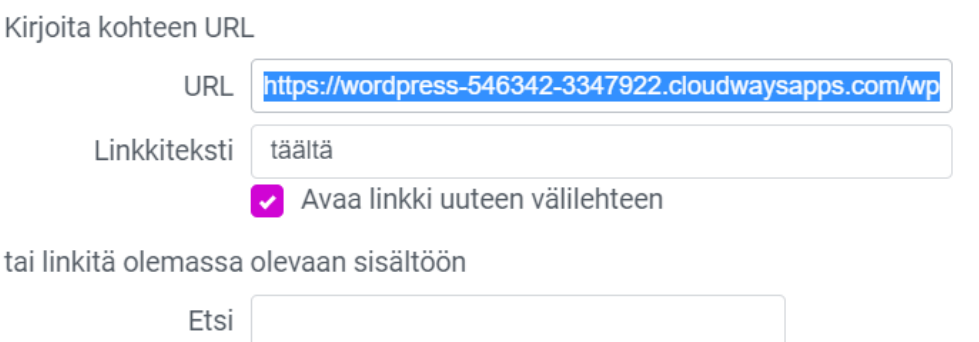

<span id="page-13-2"></span>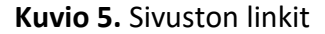

### <span id="page-13-1"></span>**4.2 Ulkoasu**

Sivuston ulkoasua varten tarvittiin kuvia erilaisista palveluista. Fontit ja väripaletti oli myös valittava. Väripalettivaihtoehtoja etsittiin 15 kappaletta, joista asiakas

×

kävi valitsemassa sivustolle sopivimmat vaihtoehdot. Valitsin näistä parhaiten sivustolle sopivan. Värikoodit viedään sivuston asetuksista kohtaan yleiset värit. Nykyään verkkosivuja rakennettaessa suositaan kevyitä ja haaleita sävyjä ja kirkkaat ja tummat värit ovat jääneet vähemmälle. Vaaleampi värimaailma luo rauhallisuutta ja parantaa käyttäjäkokemusta. Tämä otettiin huomioon väripaletin valinnassa (kuvio 6).

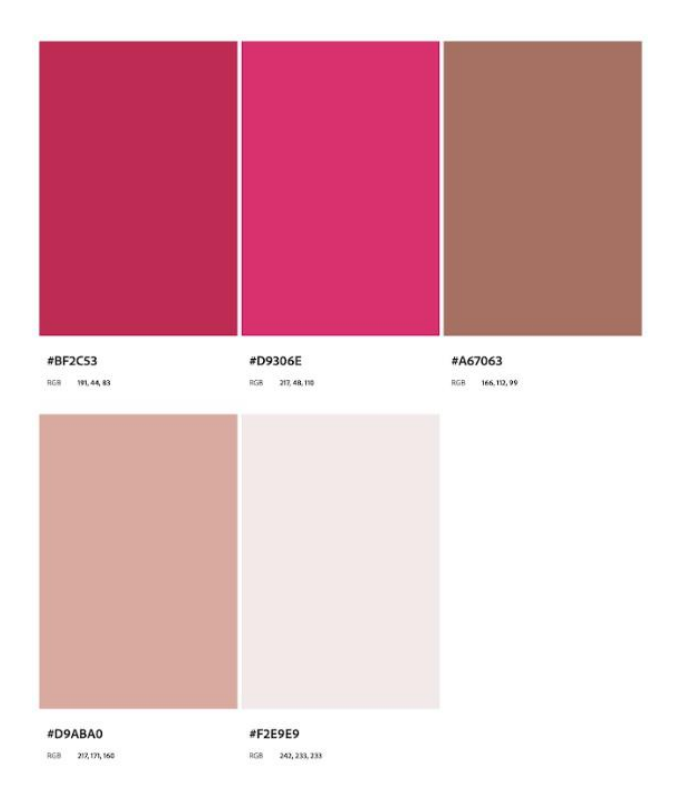

<span id="page-14-1"></span>**Kuvio 6.** Sivuston väripaletti

#### <span id="page-14-0"></span>**4.3 Sivuston asetukset**

Sivuston asetuksista (kuvio 7) määritetään yleiset värit, logo ja fontit. Valitut värikoodit vietiin kohtaan yleiset värit. Sivuston fontiksi valittiin exo.

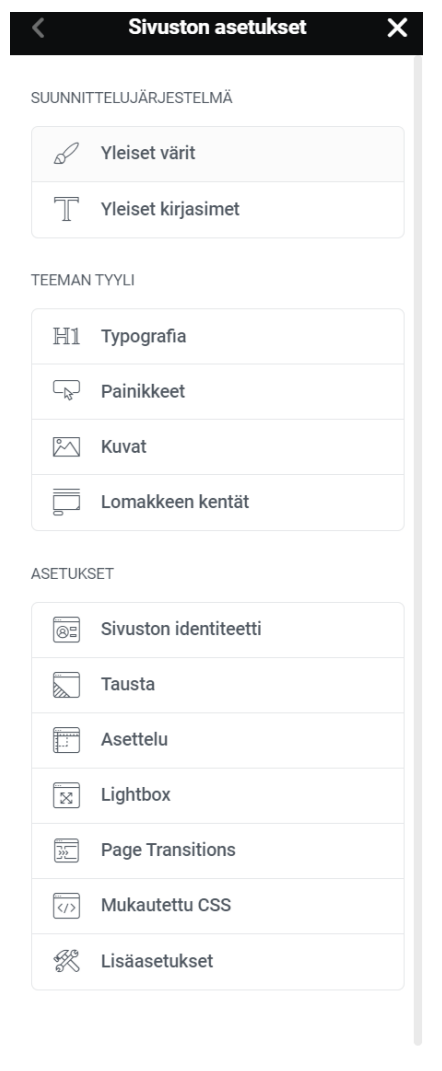

Tarvitsetko anua (?)

<span id="page-15-1"></span>**Kuvio 7.** Sivuston asetukset

#### <span id="page-15-0"></span>**4.4 Logo**

Sivuston logo (kuvio 8) lisätään muiden kuvien tapaan mediakirjastoon. Logosta tehdään png-muotoinen tiedosto, jotta se on taustaton ja saadaan sovitettua sivustolle sen taustan väristä riippumatta. Sivuston logo määritetään kohdasta sivuston identiteetti. Valitsimme parista eri vaihtoehdosta logon, jossa on yhdistyksen nimi suomeksi ja ruotsiksi.

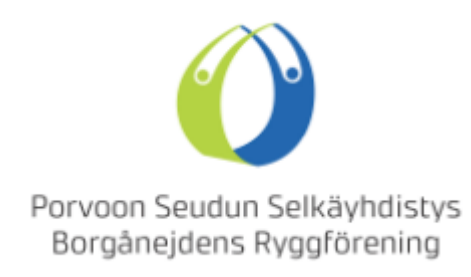

<span id="page-16-1"></span>**Kuvio 8.** Yhdistyksen logo

#### <span id="page-16-0"></span>**4.5 Elementor**

Sivusto rakennettiin Elementor-sivustorakentajaa käyttäen. Elementorin alkeet oppii nopeasti, vaikka ei olisi aiempaa kokemusta sivuston luomisesta. Verkkosivun eri elementtien koodaamisen sijaan tekijät voivat yksinkertaisesti vetää ja pudottaa elementtejä paikalleen. (Elementor 2023.) Elementorin navigaattorilla on helppo navigoida eri elementtien välillä ja tarvittaessa siirrellä niitä, jolloin niiden paikka vaihtuu sivustolla. Myös sisältöjen kopioiminen, liimaaminen ja monistaminen käy todella helposti (kuvio 9).

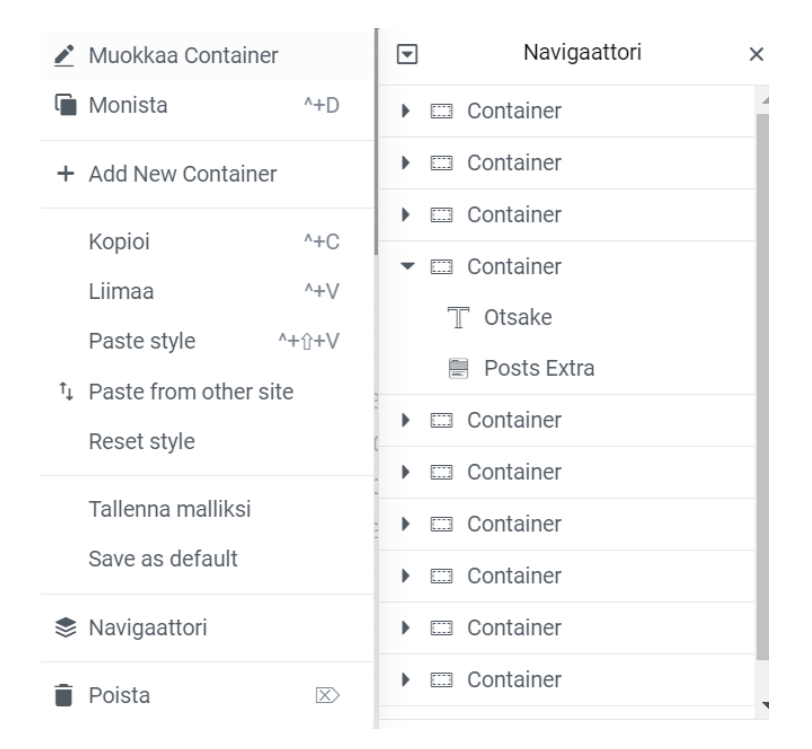

**Kuvio 9.** Elementorin ominaisuuksia

<span id="page-17-0"></span>Elementor oli minulle jo entuudestaan tuttu työharjoitteluni myötä. Näin oli luonnollista valita Elementor kyseistä projektia varten. Elementorin käyttöliittymä on selkeä ja käyttäjäystävällinen (kuvio 10). Elementorista on käytössä ilmainen versio sekä maksullinen pro versio. Lisäosa otetaan käyttöön normaalisti lisäosat kohdasta, niin kuin muutkin lisäosat.

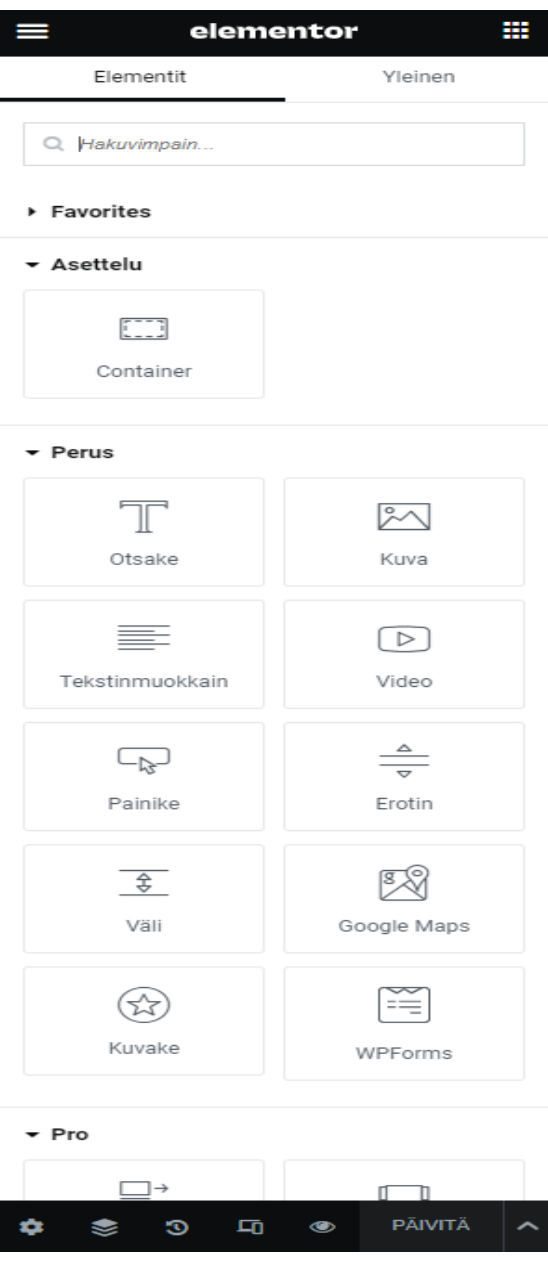

<span id="page-18-1"></span>**Kuvio 10**. Elementorin käyttöliittymä

#### <span id="page-18-0"></span>**4.6 WordPress lisäosat**

Sivustolla käytettiin Extras for Elementor -nimistä lisäosaa. Se mahdollistaa enemmän asioita ja lisää muokattavuutta. Extras for Elementor mahdollistaa esimerkiksi Posts extran (kuvio 11) käytön. Sitä käytetään sivustolla tuomaan artikkelit näkyviin. Posts extra on nimensä mukaisesti paranneltu versio Posts elementistä, mikä

ei ole yhtä muokattavissa, kuin extra-versio. Artikkeleita sivustolle luotiin kolmeen eri kategoriaan: jäsenet kertovat, ajankohtaista ja tapahtumat. Artikkelit näyttävät sivustolla käyttäjälle täysin normaaleilta sivuilta, mutta artikkeleina näitä on helpompi hallita. Jokaiselle kategorialle tehtiin oma artikkelimalli ja ne eroavat hiukan toisistaan. Asiakkaan toiveena oli, että etusivulla näkyvät artikkelit eroavat toisistaan ulkoisesti. Toinen lisäosa mitä sivustolla käytettiin, on WPForms.

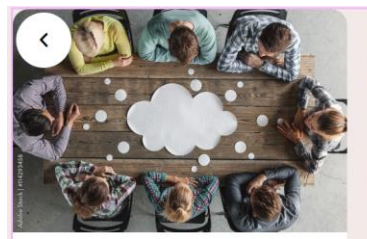

#### **Kotisivut**

Parhaillaan on käynnissä iso työ yhdistyksen kotisivujen uudistamiseksi. Työryhmätoivoisi jäsenten apua, jotta saataisiin monipuolisesti tekstiä kohtaan "Jäsenetkertovat". Lyhytkin kommentti siitä millaista apua tai tukea tai...

12.4.2023

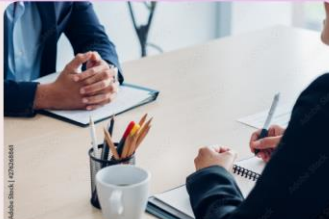

#### Opinnäytetyö

Olemme saaneet "Selän hyvinvointi" tvön tulokset käyttöömme.Opinnäytetyö/LAUREA 2022/Elise Salminenlöytyy kokonaisuudessaan täältä.(PDF Elise SalminenOpinnäytetyö)

12.4.2023

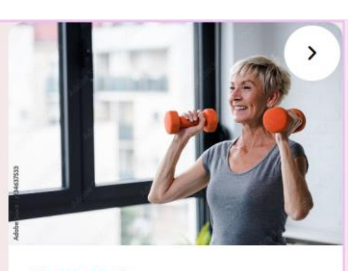

#### **Kuntosali**

Helmikuussa alkaneeseen ja toukokuun loppuun jatkuvaan kuntosali-ryhmäänOmenamäessä voidaan ottaa vielä kaksi osallistujaa. koska olemme huomanneet,että jokaisella kerralla joku ilmoittautunesta on estynyt osallistumasta! Nytkannattaa tulla kokeilemaan...

12.4.2023

#### <span id="page-19-1"></span>**Kuvio 11.** Posts extra

#### <span id="page-19-0"></span>**4.7 Mediakirjasto**

WordPress-mediakirjasto (kuvio 12) on paikka kaikille mediatiedostoille, jotka ladataan sivustolle. Mediakirjasto sisältää kuvat, asiakirjat ja videotiedostot (help.one 2023). Projektia varten mediakirjastoon lisättiin esimerkiksi kuvia ja erilaisia pdf-tiedostoja.

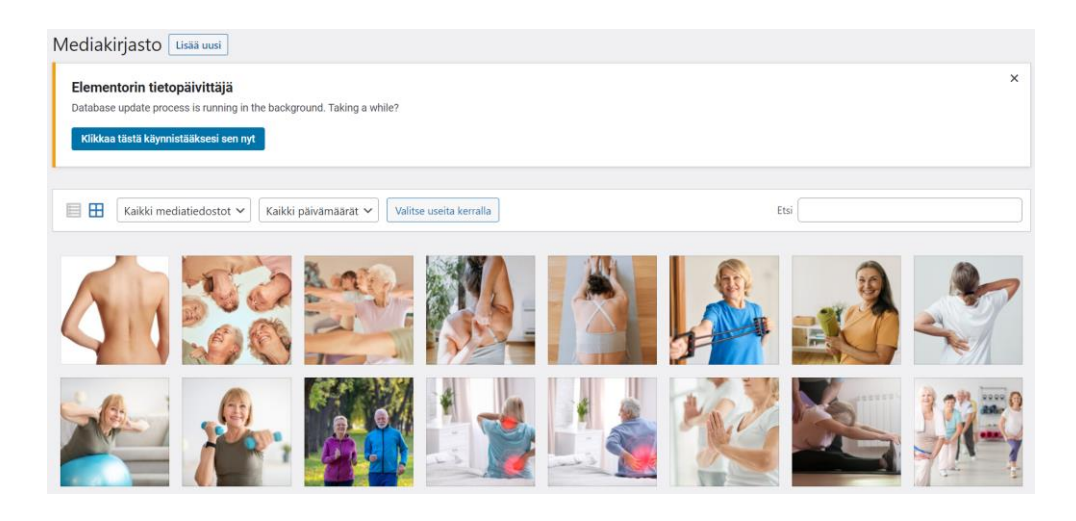

**Kuvio 12**. Mediakirjasto

#### <span id="page-20-1"></span><span id="page-20-0"></span>**4.8 Responsiivisuus**

Responsiivinen verkkosivu näyttää hyvältä jokaisella laitteella. Responsiivisen verkkosuunnittelun yhtenä parhaimpana puolena on, että verkkosivut takaavat hyvän käyttökokemuksen esimerkiksi laitteesta tai näytönkoosta riippumatta. Responsiivisuus on erittäin tärkeää mobiililaitteiden yleistyessä. (Digimarkkinointi 2023.)

Porvoon seudun selkäyhdistyksen-sivujen työpöytäversion lisäksi oli tärkeää, että sivusto oli responsiivinen ja toimii käyttäjäystävällisesti myös mobiili- ja tablettilaitteilla.

# <span id="page-21-0"></span>**5 PORVOON SEUDUN SELKÄYHDISTYS -SIVUT**

Porvoon seudun selkäyhdistyksen tarkoituksena on palvella nykyisiä ja tulevia jäseniä. Sivuston haluttiin olevan laadukas, käyttäjäystävällinen ja korostavan juuri porvoolaisuutta. Kaikki osapuolet ovat tyytyväisiä sivuston lopputuloksesta ja ne palvelevat tarkoitustaan. Sivustolle saatiin selkeä ja moderni ulkoasu sekä sen käytettävyys on onnistunut.

Sivusto täyttää responsiivisuuden kriteerit ja sitä on miellyttävä käyttää kaikilla laitteilla. Google suosii hakutuloksissa sivustoja, joiden responsiivisuus on otettu huomioon. Tämän vuoksi responsiivisuus on tärkeää hakukoneoptimoinnin kannalta. (Digimarkkinointi 2023.)

Käyttäjä löytää helposti ja vaivattomasti tiedot sivustolta. Tiedon etsimistä helpottamaan lisättiin sivuston headeriin hakupalkki. Käyttäjän on helppo liittyä jäseneksi tai ilmoittautua mukaan selkäyhdistyksen järjestämiin tapahtumiin. Yhdistys halusi, että ruotsinkieliset otetaan paremmin huomioon. Tätä varten sivustolle haluttiin kort på svenska -etusivua muistuttava ruotsinkielinen sivu.

## <span id="page-21-1"></span>**5.1 Header ja footer**

Sivuston headerista (kuvio 13) eli sivuston yläosasta haluttiin tehdä selkeä ja käyttäjäystävällinen. Yleensä yläpalkki on yhtenäinen jokaisella alasivulla. Asiakkaan toiveesta headeriin laitettiin sivuston logo, valikko ja hakupalkki.

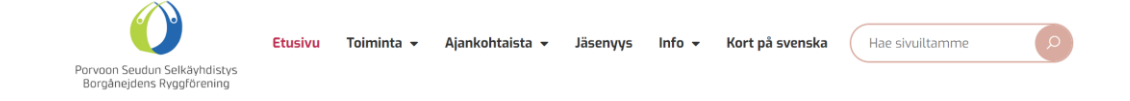

<span id="page-21-2"></span>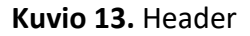

Valikkoa supistettiin hieman laittamalla osa sivuista alavalikkoon. Tämä tekee valikosta pienemmän ja käyttäjäystävällisemmän. Valikko haluttiin mahduttaa yhdelle riville sivujen lukumäärästä huolimatta, joten alavalikot tulivat tarpeeseen. Myöskään valikon fonttikokoa ei haluttu pienentää. Valikko luodaan WordPressin ohjausnäkymässä kohdassa ulkoasu ja valikot (kuvio 14).

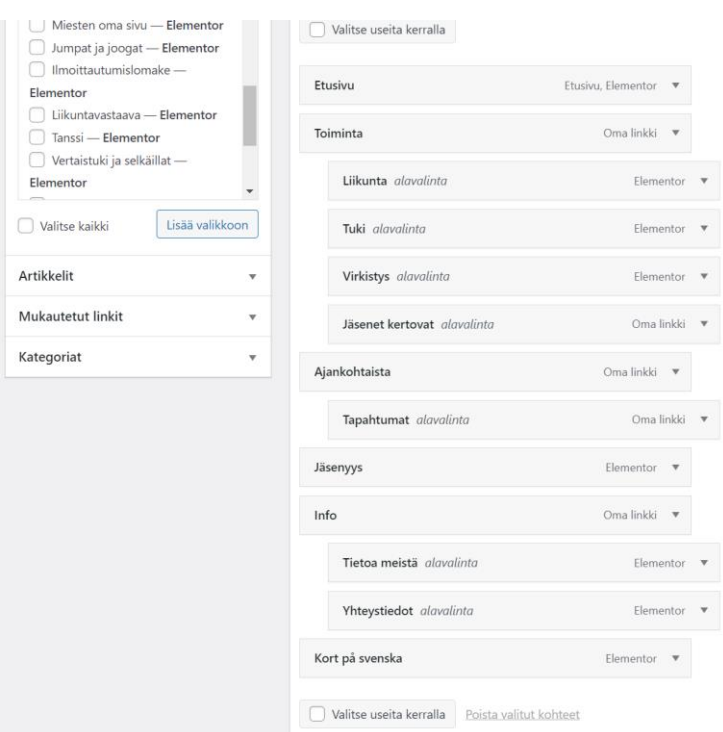

<span id="page-22-0"></span>**Kuvio 14.** Valikon luominen

Footeriin (kuvio 15) eli sivuston alaosaan haluttiin sisällyttää logo, yhteystiedot, valikko, hyödyllisiä linkkejä osio ja tietosuojaseloste. Aluksi asiakas ehdotti footerin väriksi väripaletin mukaista punaista, mutta kokeilun jälkeen hylkäsimme värin. Footerin värivalinnassa sain käyttää omaa luovuuttani ja valitsin väripaletin ruskean. Se erottuu selkeästi muusta sivustosta.

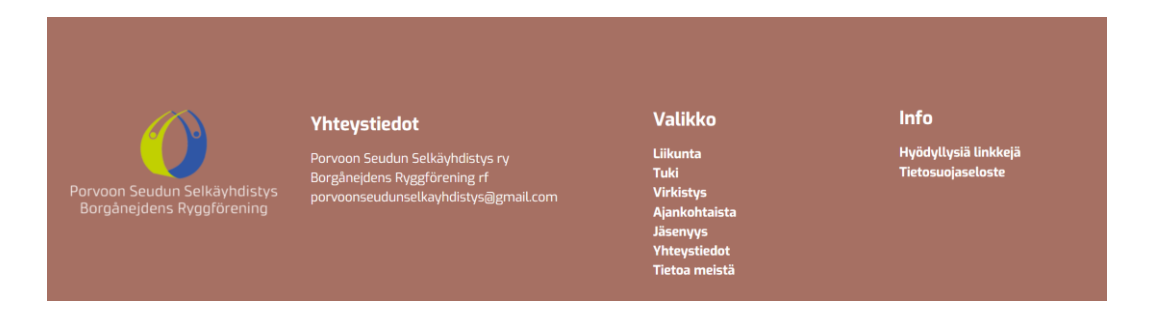

<span id="page-23-1"></span>**Kuvio 15.** Footer

#### <span id="page-23-0"></span>**5.2 Etusivu**

Etusivun (kuvio 16) alkuun haluttiin liikunta-, tuki- ja virkistysosiot. Näihin osiin laitettiin lyhyt esittelyteksti ja sivuston sisäinen linkki omalle alasivulleen.

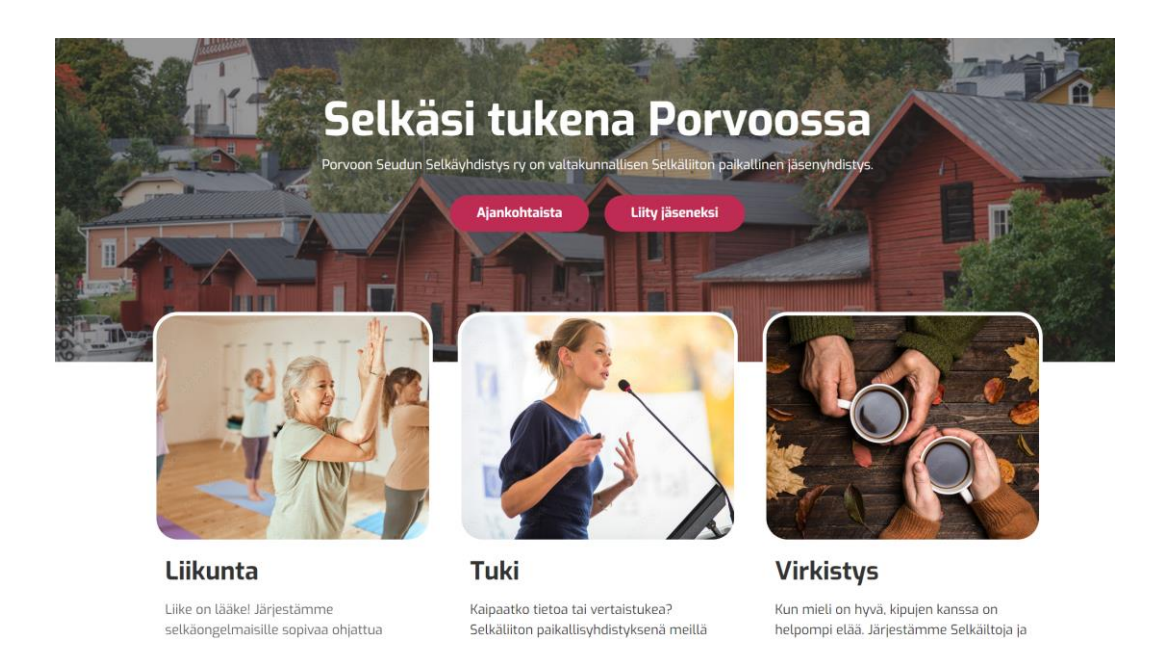

<span id="page-23-2"></span>**Kuvio 16.** Etusivu

Näiden osioiden jälkeen on kolme erilaista artikkelinäkymää: jäsenet kertovat (kuvio 17), ajankohtaista sekä tapahtumat. Jokaisessa artikkelissa on lyhyt esittelyteksti ja sitä klikkaamalla pääsee lukemaan koko artikkelin.

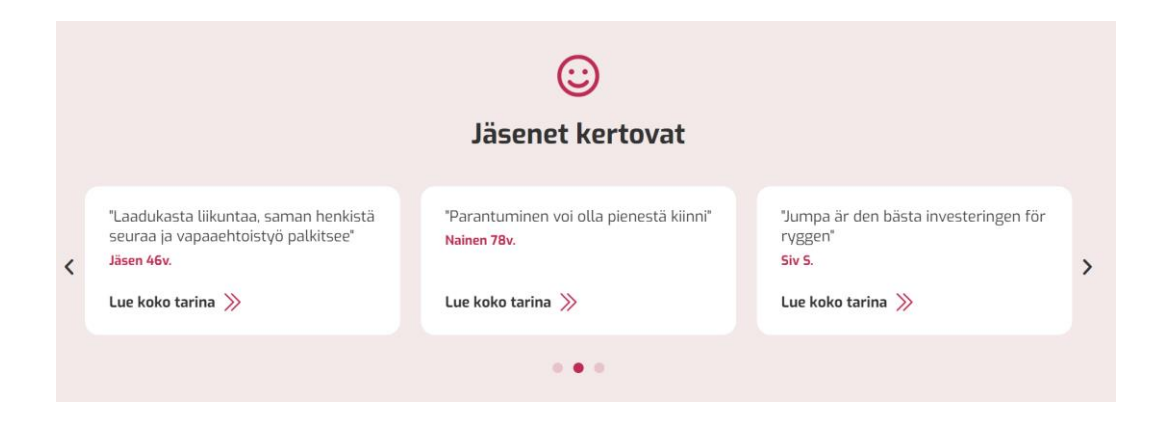

<span id="page-24-0"></span>**Kuvio 17.** Jäsenet kertovat näkymä etusivulla

Artikkelien jälkeen etusivulle luotiin jäsenyys, yhteystiedot ja tietoa meistä osiot. Niissä on lyhyt esittelyteksti, kuva ja painike, joka vie omalle alasivulleen. Etusivun lopussa on toimintaamme tukevat (kuvio 18) ja tue toimintaamme osiot. Toimintaamme tukevat osiossa on käytetty media karuselli widgettiä, joka näyttää selkäyhdistyksen toimintaa tukevat toimijat.

<span id="page-24-1"></span>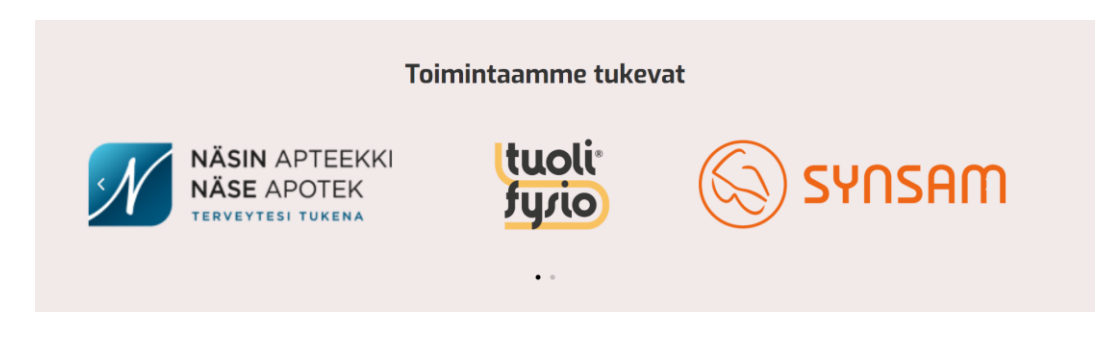

**Kuvio 18.** Toimintaamme tukevat

#### <span id="page-25-0"></span>**5.3 Liikunta, tuki ja virkistys**

Etusivun jälkeen luotiin liikunta- (kuvio 19), tuki- ja virkistys-sivut. Ne muistuttavat hyvin pitkälti etusivua. Sivuilta löytyy erilaista tietoa esimerkiksi: selkäilloista, lihaskunnosta, muusta liikunnasta ja opinnäytetöistä.

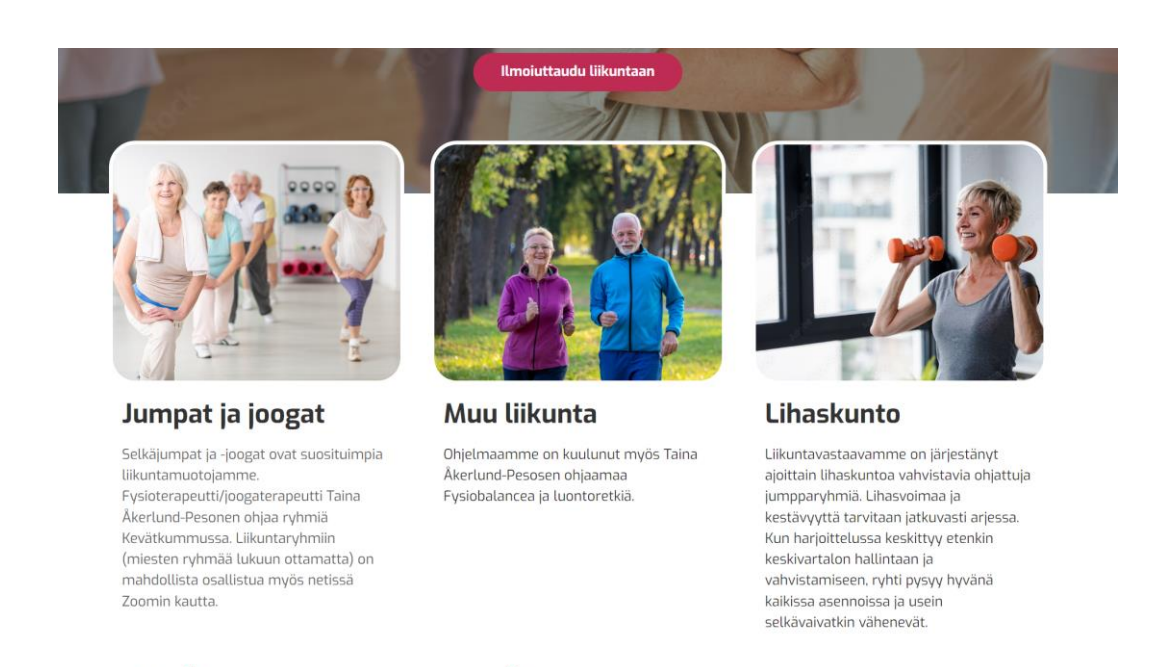

Lue lisää  $\gg$ 

<span id="page-25-2"></span>**Kuvio 19.** Liikunta

Lue lisää  $\gg$ 

#### <span id="page-25-1"></span>**5.4 Ilmoittautumislomake**

Sivustolla käytetty ilmoittautumislomake (kuvio 20) on tehty käyttäen WPFormslisäosaa. WPFormsin käyttö on erittäin helppoa, vaikka olisi täysin WordPressaloittelija. Ilmoittautumislomake tehtiin, jotta sivuston käyttäjä pääsee sen avulla ilmoittautumaan selkäyhdistyksen järjestämiin liikuntoihin ja muihin tapahtumiin. Lomakkeelle täytetään ilmoittautujan yhteystiedot, mihin tapahtumaan hän on ilmoittautumassa ja onko ilmoittautuja yhdistyksen jäsen. Lomakkeen upotuskoodi kopioitiin WPFormsista ja se liitetään omalle sivulleen lyhytkoodiin. Lomakkeen pakolliset kohdat on merkitty tähdellä. (WPbeginner 2023c.)

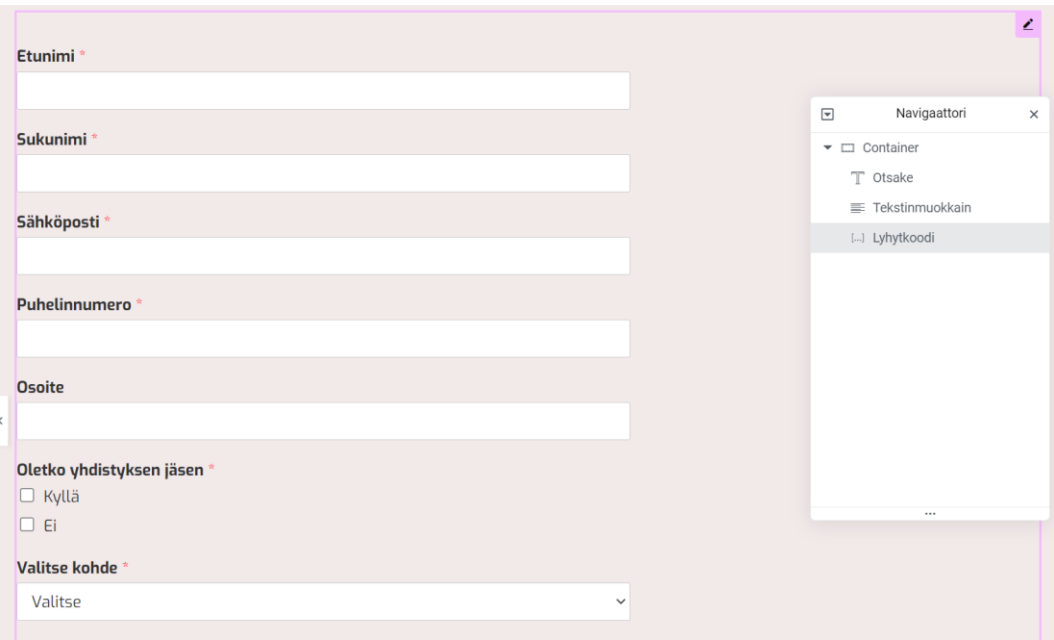

<span id="page-26-1"></span>**Kuvio 20.** Ilmoittautumislomake

#### <span id="page-26-0"></span>**5.5 Alasivut**

Sivustolle luotiin alasivuja yli 20 kappaletta ja niistä löytyy erilaista tietoa selkäyhdistyksen toiminnasta. Myös eri jäsenryhmille luotiin sivuja, kuten nuorille sekä miehille omat sivut. Kaikilla sivuilla käytetään samoja värejä ja fontteja. Se tekee kokonaisuudesta selkeän ja yhtäläisen. Tietoa meistä -sivulta (kuvio 21) käyttäjä pääsee tutustumaan yhdistyksen yleiseen tietoon.

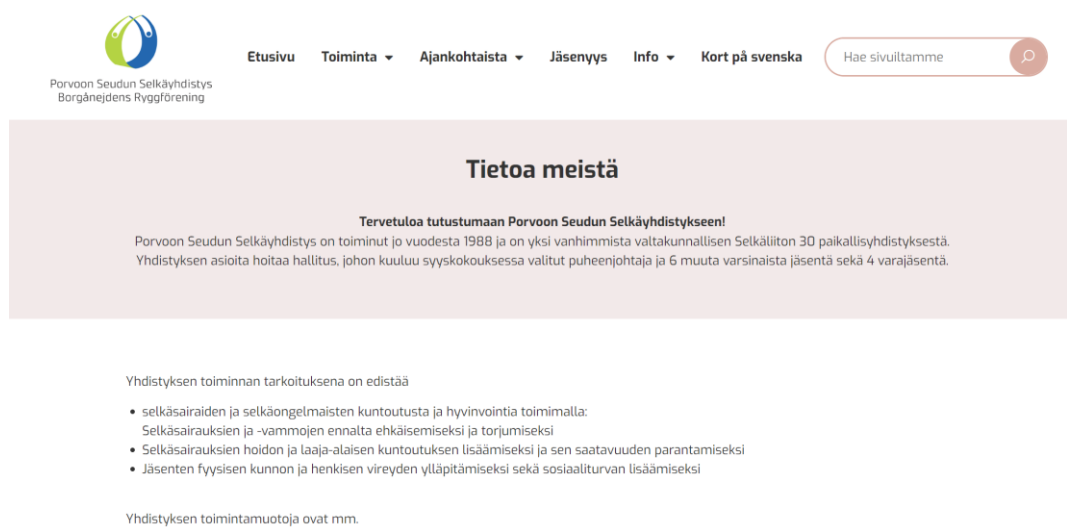

· Fysioterapeutin ohjaamat liikuntaryhmät

<span id="page-27-0"></span>**Kuvio 21.** Tietoa meistä sivu

#### <span id="page-28-0"></span>**6 YHTEENVETO**

Porvoon Seudun selkäyhdistys tarvitsi nykypäiväiset ja heidän tarpeitansa palvelevat sivut. Sivuston tarkoituksena on palvella nykyisiä ja tulevia jäseniä. Jäsenistön koettiin olevan iäkästä ja naisvaltaista, joten sivuston toteutuksessa oli otettava huomioon miehet, nuoret ja myös ruotsinkieliset. Tapahtumille haluttiin selkeä ja toimiva ilmoittautumislomake, joka tehtiin WPFormsilla.

Sivuston piti olla helposti muokattavissa, jotta yhdistys voi itse lisätä sisältöä tai uusia tapahtumia. Ohjelmaksi valittiin WordPress, jota käyttää yli 43 prosenttia maailman verkkosivuista. Sivustonrakennustyökaluksi valittiin Elementor. Valitut ohjelmat havaittiin toimivan hyvin tässä toimeksiannossa.

Säännöllisesti pidetyissä projektipalavereissa käsiteltiin sivuston rakennusta ja kuuntelimme asiakkaan tarpeita ja toiveita. Projekti oli todella mieluinen ja pääsin soveltamaan jo opittuja taitoja ja omaa luovuuttani. Kevään hankeharjoituskurssilla oli projektimme aihe vamk.fi sivuston käytettävyyden arviointi, joka opetti mistä asioista koostuu hyvät ja toimivat verkkosivut. Sivustolla käytettiin pääasiassa vaaleita sävyjä selkeyden ja käyttökokemuksen parantamiseksi. Tummia värejä käytettiin footerissa ja painikkeissa, joiden tarkoitus on erottua muusta sivustosta.

Henkilökohtaisina tavoitteina projektille oli päästä syventämään jo opittuja tietoja ja taitoja. Näin projektin myös edistävän valmiuksiani tulevaa työelämää varten. Aikaisempaa kokemusta WordPressistä minulle oli kertynyt koulussa opitun lisäksi työharjoittelusta. Elementoria olin myös käyttänyt jo ennen projektin aloittamista. WPFormsilla tehty ilmoittautumislomake oli minulle täysin uuden opettelua, mutta se onnistui lopulta hyvin. Selkäyhdistyksen tavoitteena oli moderni, käyttäjäystävällinen ja mielenkiintoa herättävä sivusto. Tapahtumiin ilmoittautuminen piti olla helposti löydettävissä, kuten muukin tieto. Voidaan siis todeta, että sekä itseni, että selkäyhdistyksen tavoitteet täyttyivät tässä projektissa.

Projekti alkoi toimeksiantona ja on edennyt johdonmukaisesti. Materiaalit sivuston luontia varten olivat helposti saatavissa, koska loimme oman projektikansion pilvipalveluun. Sivustolle sopivien kuvien vähäinen määrä osoittautui haasteeksi, joten jouduimme turvautumaan erilaisiin kuvapankkeihin. Koin projektin olevan mieluinen, mutta vaativa. Projektissa opin käyttämään itselleni uutta WordPresslisäosaa WPForms, jolla tehtiin ilmoittautumislomake sivustolle. Apua minulle oli projektin suunnittelussa ja toteutuksessa aina saatavilla, jos sitä tarvitsin. Valmis sivusto julkaistaan kesäkuussa 2023.

# <span id="page-30-0"></span>**LÄHTEET**

Digimarkkinointi. 2023. Yksi sivu, monta laitetta. Viitattu 24.4.2023 https://www.digimarkkinointi.fi/blogi/5-syyta-miksi-valita-responsiiviset-verkkosivut

Elementor. 2023. Elementor: no coding, no problem. Viitattu 11.5.2023. <https://elementor.com/help/what-is-elementor/>

Haven Porvoo. 2023. Nokkela ja notkea WordPress-toimisto Porvoossa. Viitattu 5.4.202[3 https://havenporvoo.fi/](https://havenporvoo.fi/)

Haven Porvoo. 2023. WordPress-kotisivut. Viitattu 5.4.2023. [https://havenpor](https://havenporvoo.fi/palvelut/wordpress-kotisivut-yritykselle/)[voo.fi/palvelut/wordpress-kotisivut-yritykselle/](https://havenporvoo.fi/palvelut/wordpress-kotisivut-yritykselle/)

Help.one. 2023. Mikä on WordPressin mediakirjasto? Viitattu 2.5.2023 [https://help.one.com/hc/fi/articles/4402376353425-WordPressin-mediakirjas](https://help.one.com/hc/fi/articles/4402376353425-WordPressin-mediakirjaston-puhdistus#h_01F9VPD5VCZVFPKRR1C9DR2R2G)[ton-puhdistus#h\\_01F9VPD5VCZVFPKRR1C9DR2R2G](https://help.one.com/hc/fi/articles/4402376353425-WordPressin-mediakirjaston-puhdistus#h_01F9VPD5VCZVFPKRR1C9DR2R2G)

Linnermo, N. 2019. Datakatsaus: Oppilaitosten julkaisujärjestelmät Suomessa. Viitattu 24.4.2023. [https://web-ostajanopas.fi/2019/06/14/datakatsaus-oppilai](https://web-ostajanopas.fi/2019/06/14/datakatsaus-oppilaitosten-julkaisujarjestelmat-suomessa/)[tosten-julkaisujarjestelmat-suomessa/](https://web-ostajanopas.fi/2019/06/14/datakatsaus-oppilaitosten-julkaisujarjestelmat-suomessa/)

Porvoon seudun selkäyhdistys. 2023. Tervetuloa Porvoon Seudun Selkäyhdistyksen kotisivuille! Viitattu 5.4.2023.<https://www.selkayhdistysporvoo.net/>

W3Techs. 2023. Usage statistics of content management systems. Viitattu 24.4.2023. [https://w3techs.com/technologies/overview/content\\_management](https://w3techs.com/technologies/overview/content_management)

WordPress.org. 2023. WordPress: Our story. Viitattu 10.5.2023. <https://wordpress.org/about/>

WPbeginner. 2023a. What is: WordPress.com. Viitattu 10.5.2023. <https://www.wpbeginner.com/glossary/wordpress-com/>

WPbeginner. 2023b. WordPress.org Benefits. Viitattu 10.5.2023 [https://www.wpbeginner.com/beginners-guide/self-hosted-wordpress-org-vs](https://www.wpbeginner.com/beginners-guide/self-hosted-wordpress-org-vs-free-wordpress-com-infograph/)[free-wordpress-com-infograph/](https://www.wpbeginner.com/beginners-guide/self-hosted-wordpress-org-vs-free-wordpress-com-infograph/)

WPbeginner. 2023c. WPForms – WordPress Contact Form Plugin. Viitattu 11.5.202[3 https://www.wpbeginner.com/wordpress-plugins/wpforms/](https://www.wpbeginner.com/wordpress-plugins/wpforms/)